# PEP PASS ON PORTAL

## Parent Portal:

Next to picture of student it will say Documents need attention. You can click on that or on Documents in the left hand column

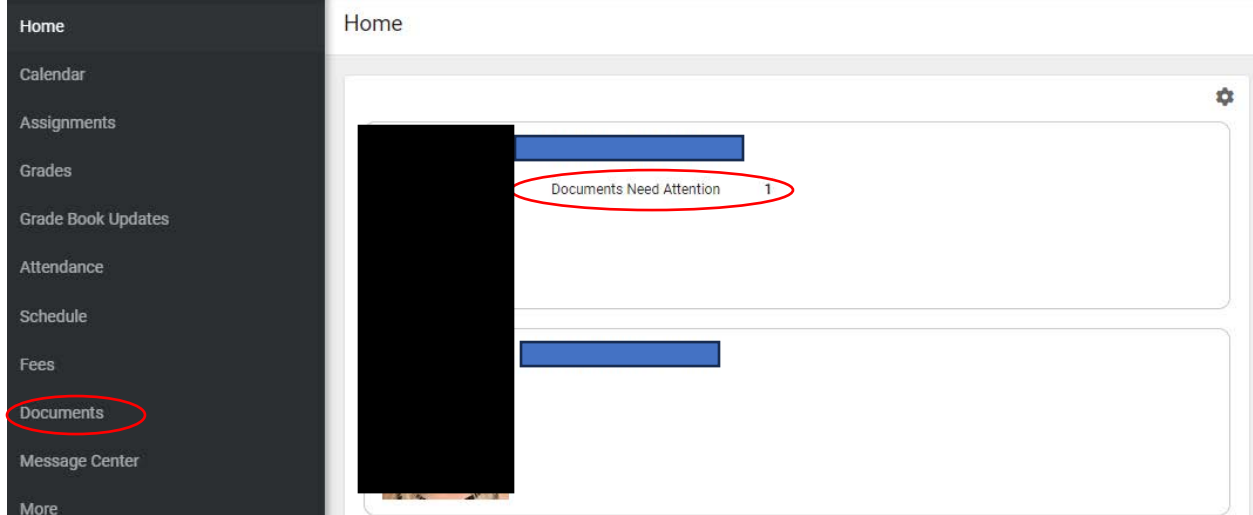

## Click on PEP Pass 2023-2024

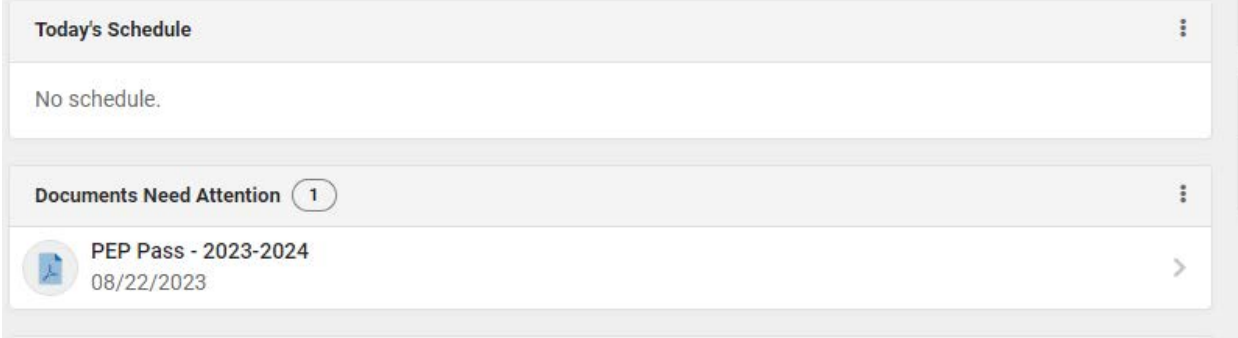

### PEP PASS ON PORTAL

#### Read the form, and on PAGE 3 enter electronic signature:

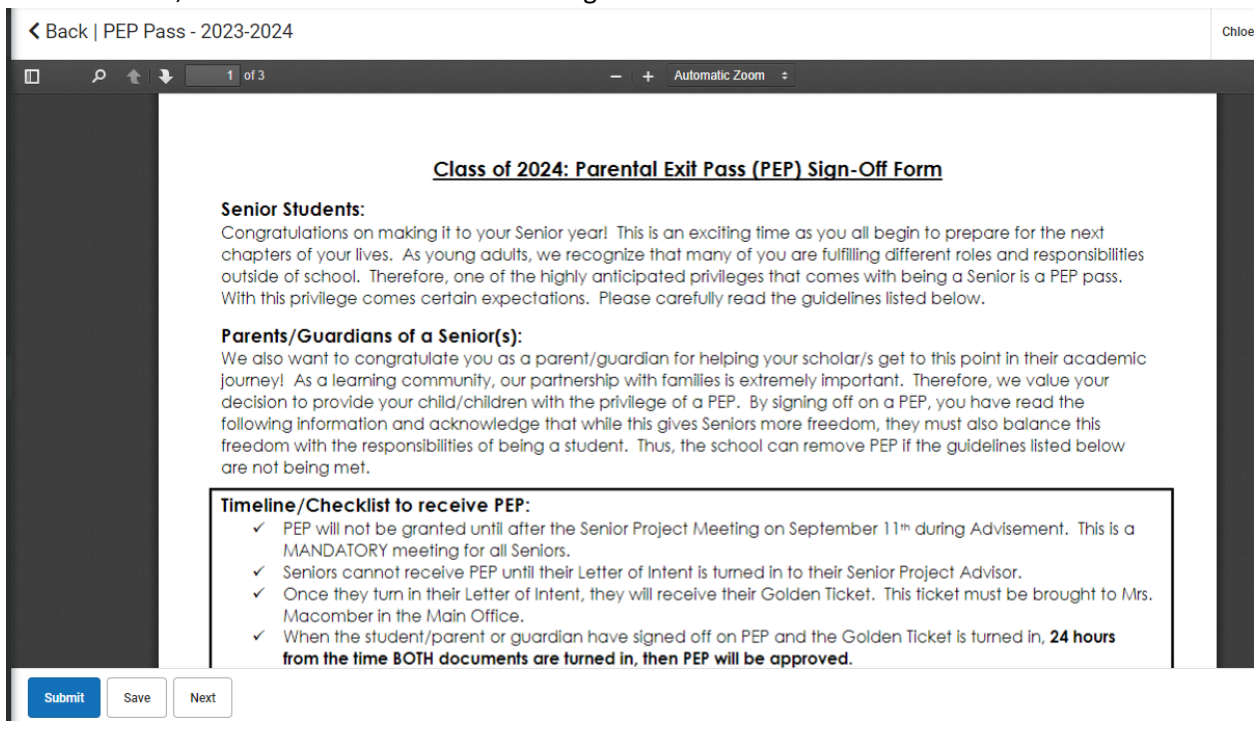

### PAGE 3: click on red tablet/pencil, then click SUBMIT

#### く Back | PEP Pass - 2023-2024

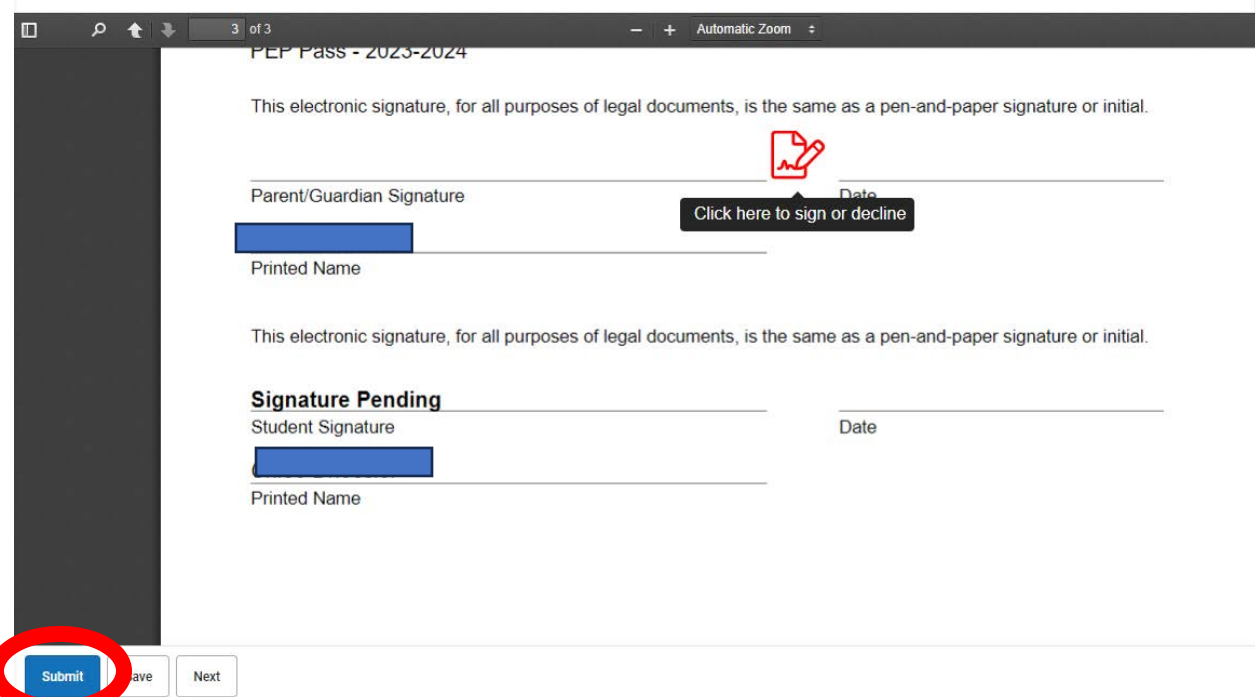

# PEP PASS ON PORTAL

Student Portal- click on PEP Pass or on Documents on the left hand side:

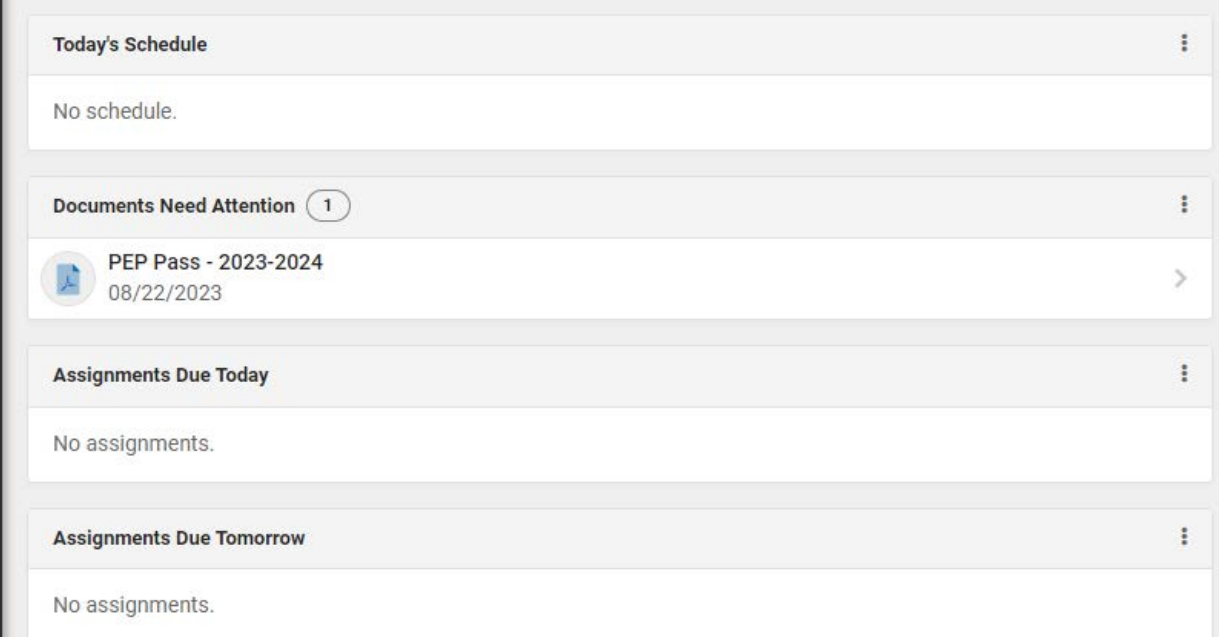